## □ 원격이수 온라인 콘텐츠 이용방법

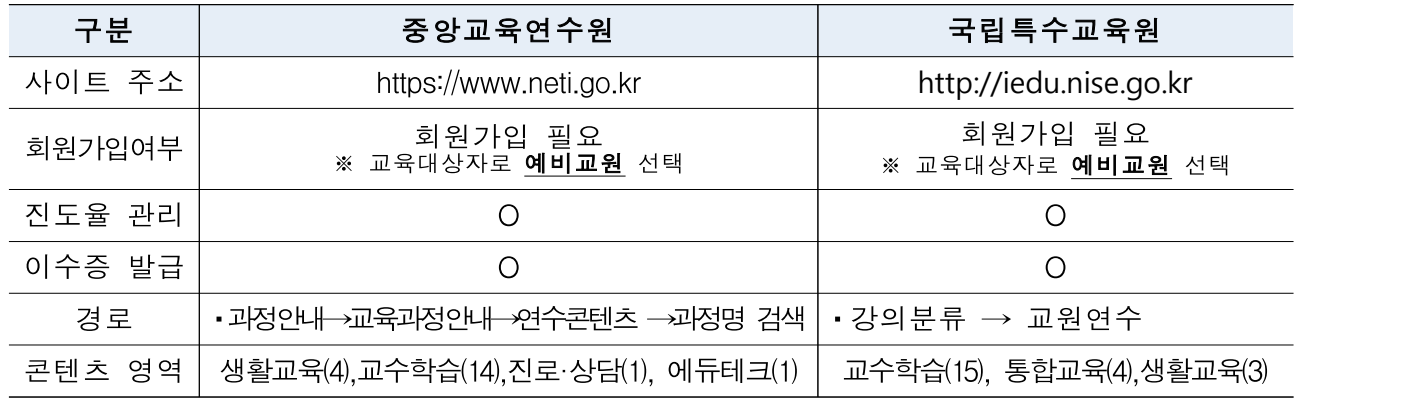

## □ 기관별 인정 콘텐츠 목록

## 1. 중앙교육연수원 예비교원 대상 목록**(예비교원으로 가입 시에만 활용 가능)**

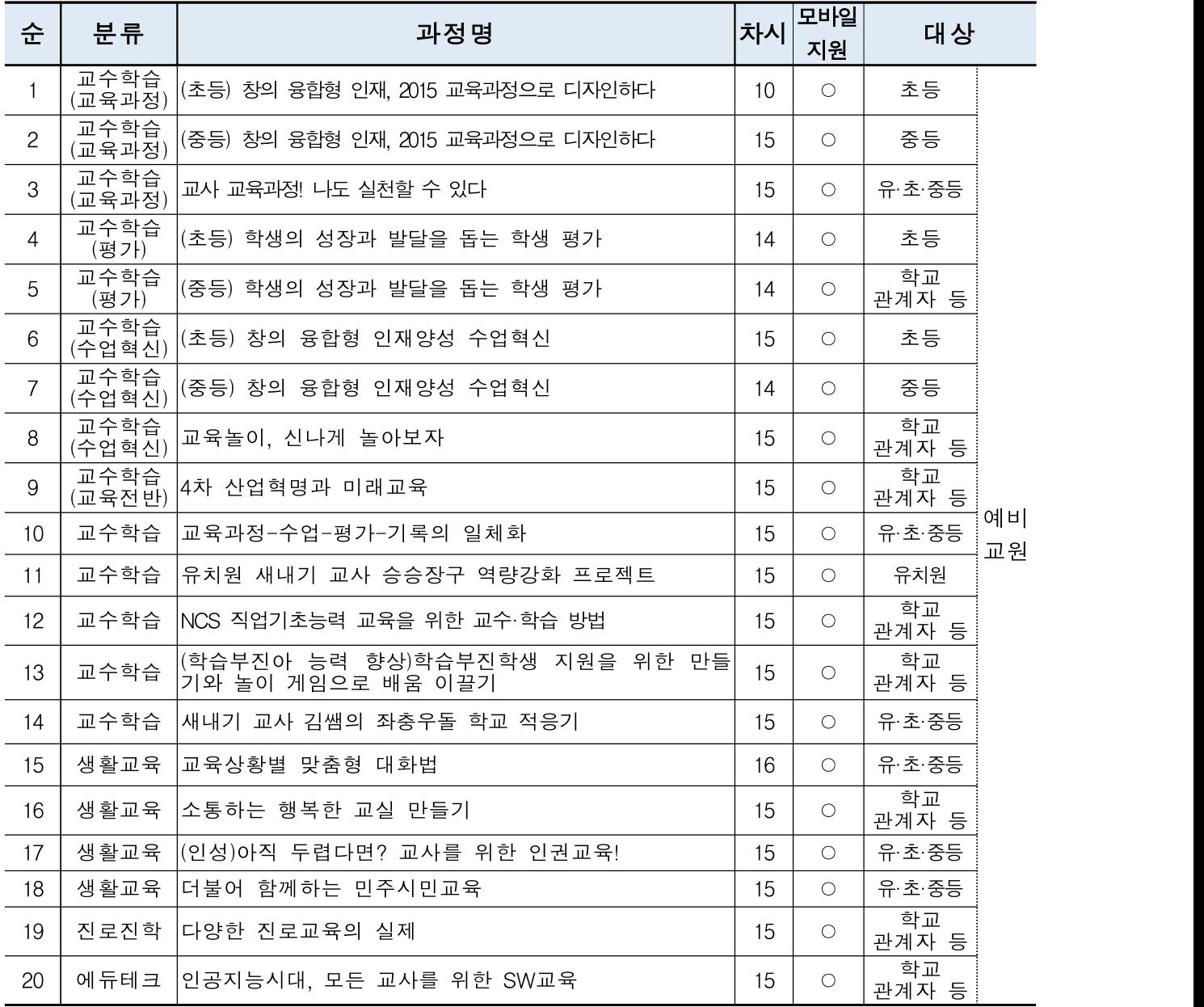

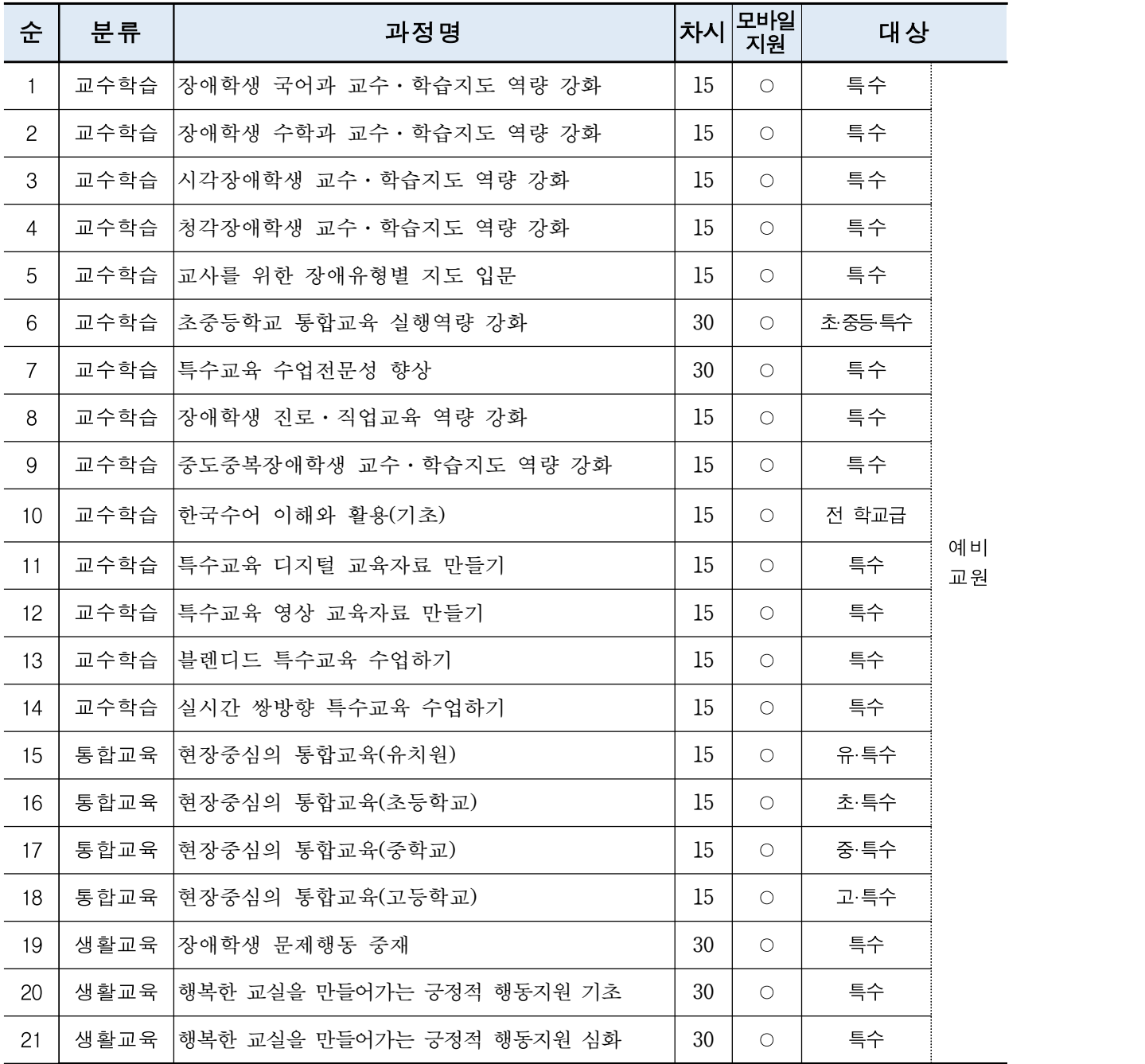

# 2. 국립특수교육원 예비교원 대상 목록**(예비교원으로 가입 시에만 활용 가능)**

# 참고 1 | 중앙교육연수원 원격연수 콘텐츠 이용 유의사항 안내

### □ 주요 개요

- (이용대상) 간접실습에 참여하는 예비교원(교원양성과정을 이수 중인 자)
- (진행과정) 예비교원으로 회원 가입하고 대학(양성기관)의 수강기간을 참조하여 수강 가능한 **개설 과정** 을 신청 · **수강** 완료한 후 이수증 출력
	- \* 중앙교육연수원 홈페이지(www.neti.go.kr)의 연수원소식-공지사항에 탑재된 '간접실습 시 예비교원 수강 가능 콘텐츠 목록' 참조

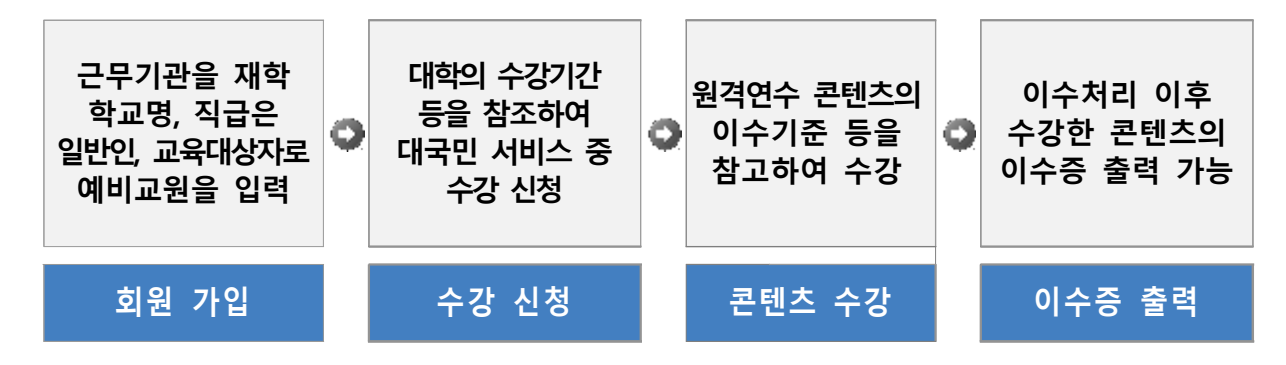

## □ 이용 단계별 유의사항

○ (회원 가입) 기관정보의 필수 입력사항 중 근무기관명(재학 학교명 입력), 직급명(일반인 선택), 교육대상자 구분(예비교원 선택)을 기입

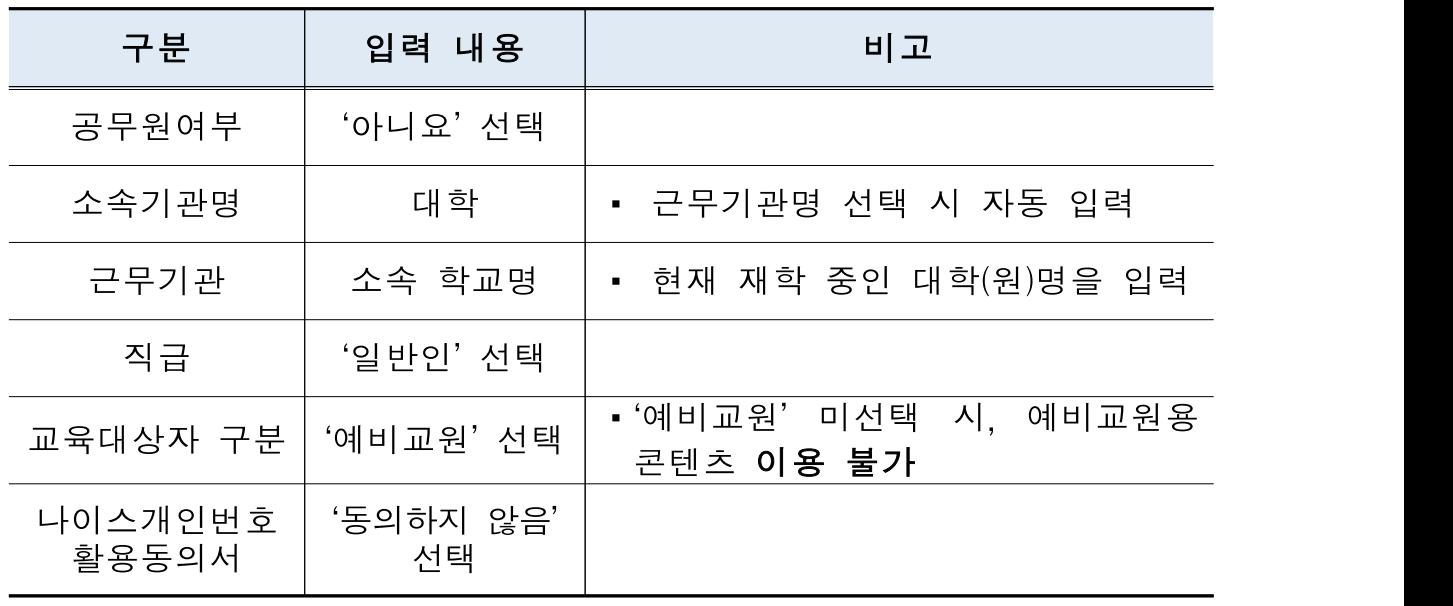

※ 그 외 부서명, 직위명, 담당과목명 등 선택 입력사항은 미입력

- (수강 신청) 교원양성대학의 수강기간 등을 참조하여 연수원 홈페이지 상단의 '나의학습방-수강신청'에서 수강하고자 하는 콘텐츠를 신청
	- 이수증 출력 시 수강신청일이 연수시작일로 표기되므로 대학에서 정한 수강기간 이전에 콘텐츠 수강 신청을 하지 않도록 유의

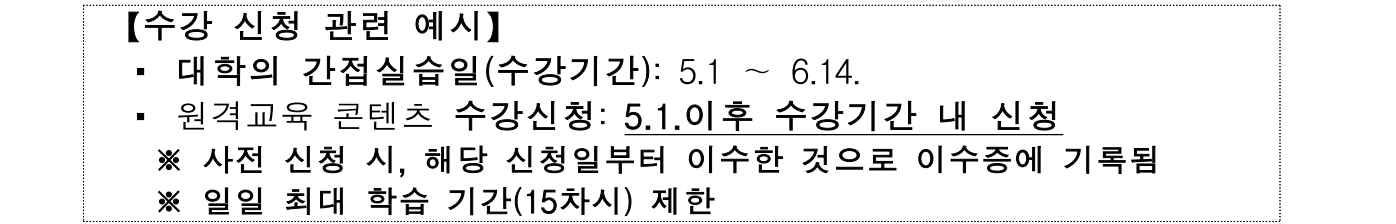

※ 대학에서 정한 수강기간, 수강목록 관련 사항은 대학 관계자에게 문의하도록 안내

- (이수처리) 수강한 원격교육 연수 콘텐츠의 이수기준 충족 이후 익일 24시에 시스템에 의해 자동 이수처리 진행
	- $\star$  (이수 조건)  $^{0}$ 진도율 90% 이상,  $^{0}$ 평가 60점 이상,  $^{0}$ 총점 80점 이상(진도율+수료평가) 위 세가지 조건을 모두 만족할 경우 이수 처리 가능
	- ※ 이수조건 충족한 이후 자동 이수처리 이전에 학습자가 '나의학습방'- '수강과정'에서 "이수처리" 버튼 클릭을 통해 직접 이수처리도 가능
- 이수처리 완료 이후에 수강 완료한 콘텐츠의 이수증 출력이 가능
- (어수증 발급) 이수증의 인정시간은 원격연수 콘텐츠의 실제 재생시간만큼 기록
	- ※ (예시) A 콘텐츠의 실제 재생시간이 '253분'인 경우 이수증에 '연수기간: 0000.0.0~0000.0.0.(4시간 13분)'으로 표기
	- 차시(25±5분 내외로 구성) 또는 재생시간 등을 고려하여 대학 자체적으로 학점인정기준을 마련하여 활용
		- ※ 중앙교육연수원 원격연수의 1차시는 25±5분이며, 1차시는 0.5시간으로 인정함

## □ 기타 사항

- 그 외 중앙교육연수원 원격교육 콘텐츠 이용 관련하여 자세한 사항은 연수원 홈페이지의 2022년 원격교육 운영계획 안내 문서\*를 참조
- \* (**접근경로**) 홈페이지-연수원소식-공지사항-1353번 '2022년 원격교육 운영 계획 안내'

# 참고 2 국립특수교육원 원격연수 콘텐츠 이용 유의사항 안내

◈ 국립특수교육원 콘텐츠는 국립특수교육원 연수정보시스템(http://iedu.nise.go.kr) 을 통해 제공됩니다.

### ○ 신청방법

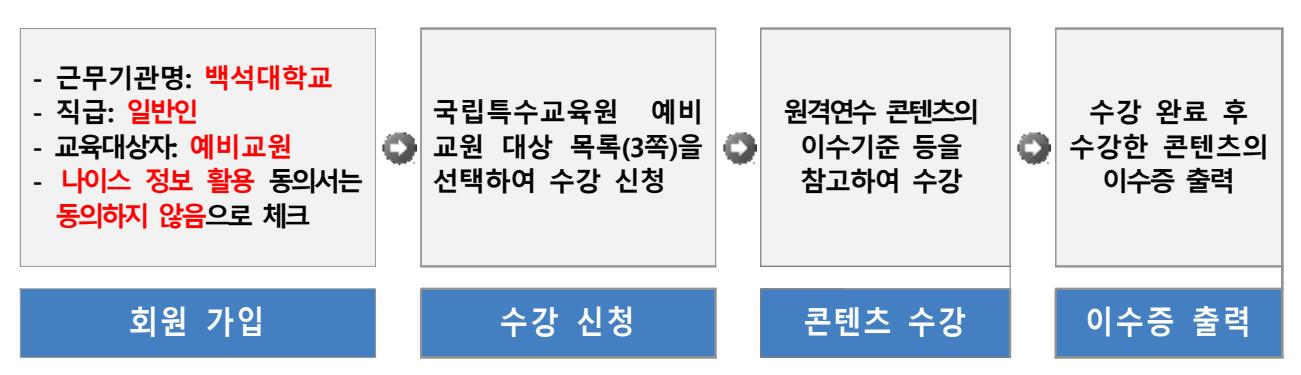

※ 아래 첨부 내용을 참고하시어 가입 및 수강하시기 바랍니다.

### ○ 기관정보

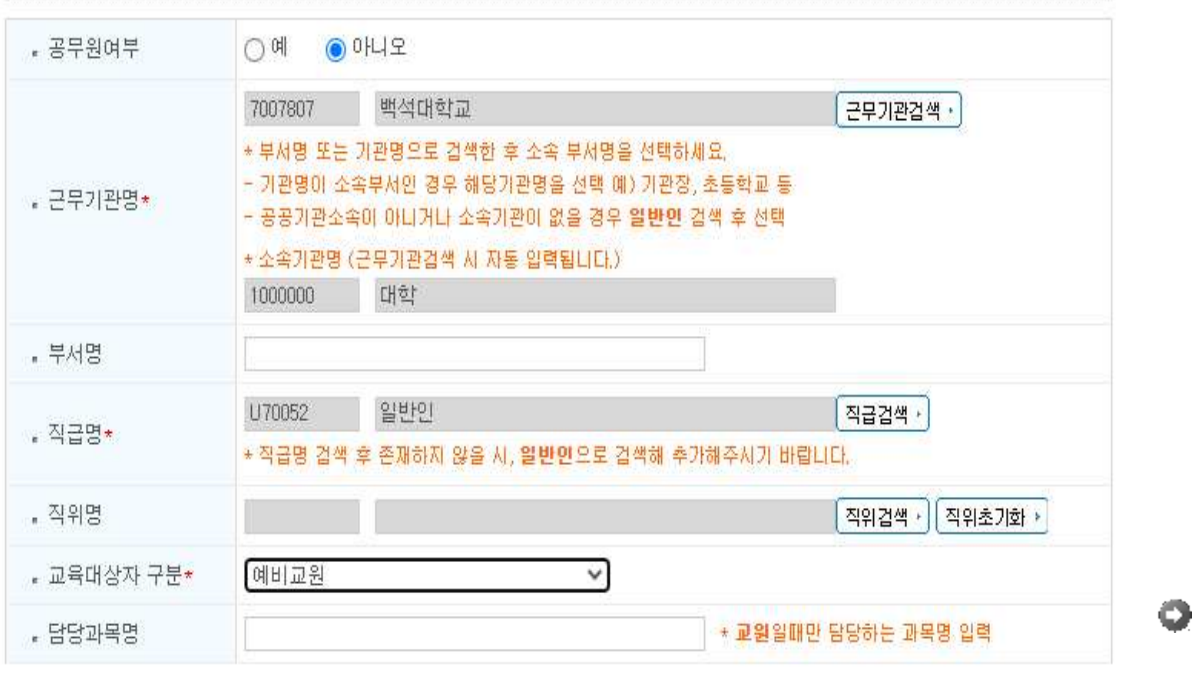

#### ○ 나이스 정보 활용 동의서

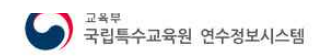

 $\overline{\phantom{a}}$ 

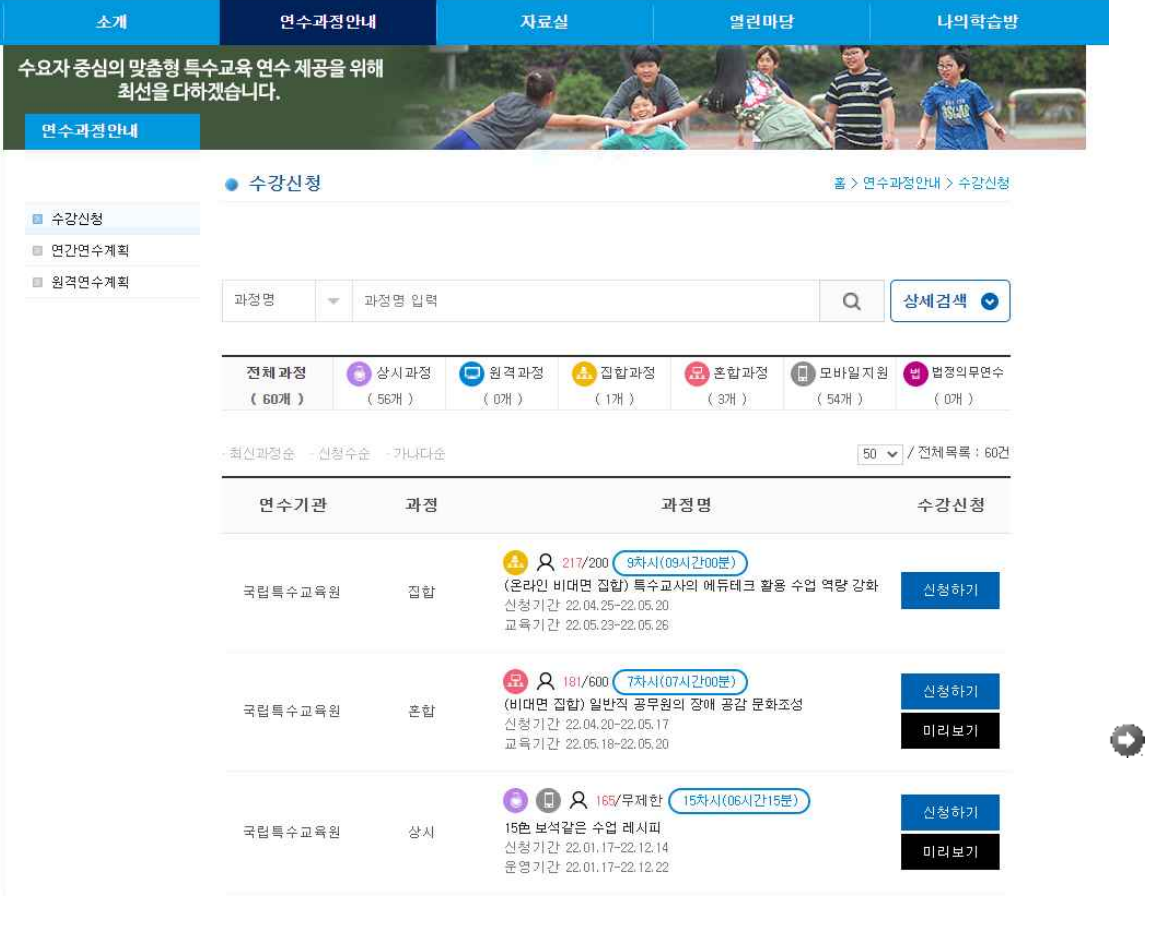

 $(351)$  and  $($ 

**Range** 

 $\frac{1}{2} \left( \frac{1}{2} \right) \left( \frac{1}{2} \right) \left( \frac$ 

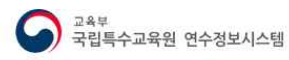

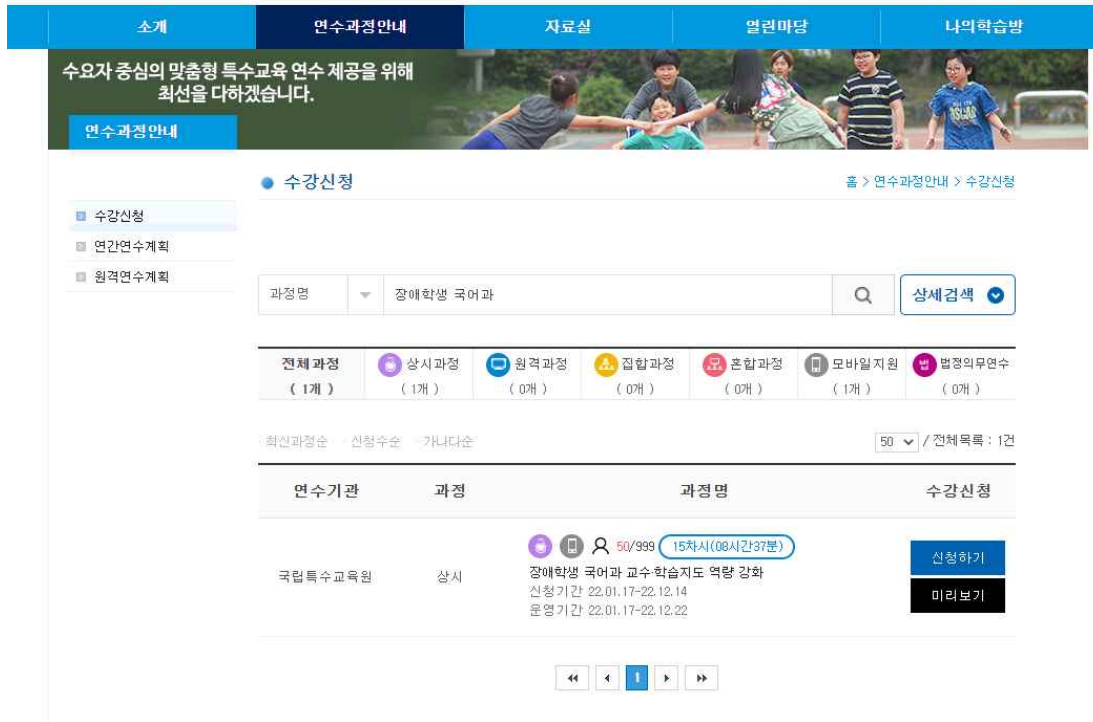

# 참고 3 | 코로나 관련 실습생 상황별 격리기간 및 출근 기준

□ 코로나19 임상증상이 나타난 경우, 신속항원검사가 가능한 지정의 료기관에 방문 또는 자가검사키트를 활용하여 진료 및 검사

□ 주요 상황별 등교(출근) 기준

### **< 코로나19 상황별 격리기간 및 등교(출근)기준 >**

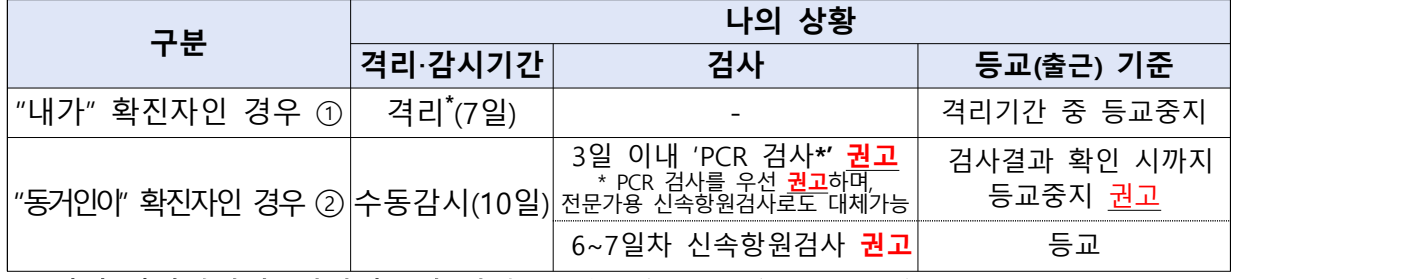

※ 격리·감시해제일, 검사기준일 산정: 확진자의 검사일(검체채취일)로부터 계산

\* 격리해제 후 3일간 주의 권고: 출근·등교 포함 외출가능하나, KF94(또는 이와 동급) 마스크 상시 착용, 감염위험도 높은 시설(다중이용시설, 감염취약시설 등) 이용(방문) 제한 및 사적모임 자제

### **【상세설명】**

- **① (내가 확진자인 경우)** 격리기간(7일) 중 등교·출근 중지 ※ 확진자는 격리해제 전 검사(PCR 검사, 신속항원검사)는 하지 않음
- **② (나의 동거인이 확진자인 경우)** 나는 10일간 수동감시이며, 내가 받는 검사는 확진자(동거인) 검사일(검체채취일) 기준으로 "3일 이내 PCR 검사**\*** , 6~7일차 신속 항원검사"를 권고하고, PCR 검사결과 확인 시까지는 등교 ·출근중지(자택대기)를 권고 \* 3일 이내 PCR 검사를 우선 권고하며, 전문가용 신속항원검사(지정의료기관)로도 대체가능 ※ 10일 동안 매일 아침·저녁 자신의 건강상태를 확인하고, 발열, 기침 등 증상이 관찰되면 가까운 의료기관 방문 ※ 참고 :「코로나바이러스감염증-19 대응지침」(지자체용) 등
- ※ 관련 내용을 증빙할 수 있는 서류(보건소의 음성 확인 문자, 지정의료기관의 음 성확인서, 의사소견서, 진료확인서, 처방전 등) 또는 보호자 확인 등 다양한 방법 을 활용하여 출결 및 근태관리